# Organigramme mit OrgChart

Sofern Sie ein Organigramm der Versionen 97 oder 2000 in Ihrer Präsentation vorfinden, lässt es sich ohne weiteres in den neueren Versionen bearbeiten; zu diesem Zweck ist PowerPoint zusätzlich mit dem veralteten Modul *OrgChart* ausgerüstet worden.

#### **Vorsicht**

Die Organigramm-Funktionen der Versionen 2000 und 97 sind stark fehlerbehaftet, besonders im Netzbetrieb. Deshalb raten Experten grundsätzlich davon ab, dieses Modul zu benutzen; die Methode, mit Formen und Verbindungen ist sicherer und auch vielseitiger.

Sie können Organigramme dieser Art auch neu erstellen mit EINFÜGEN<sup>></sup> Text OBJEKT<sup>></sup> ORGANIGRAMM-ADD-IN FÜR MICROSOFT OFFICE-PROGRAMME.

## **OrgCharts bearbeiten**

In einem Bearbeitungsfenster erscheint ein Muster-Organigramm mit einem Chef und drei Untergebenen.

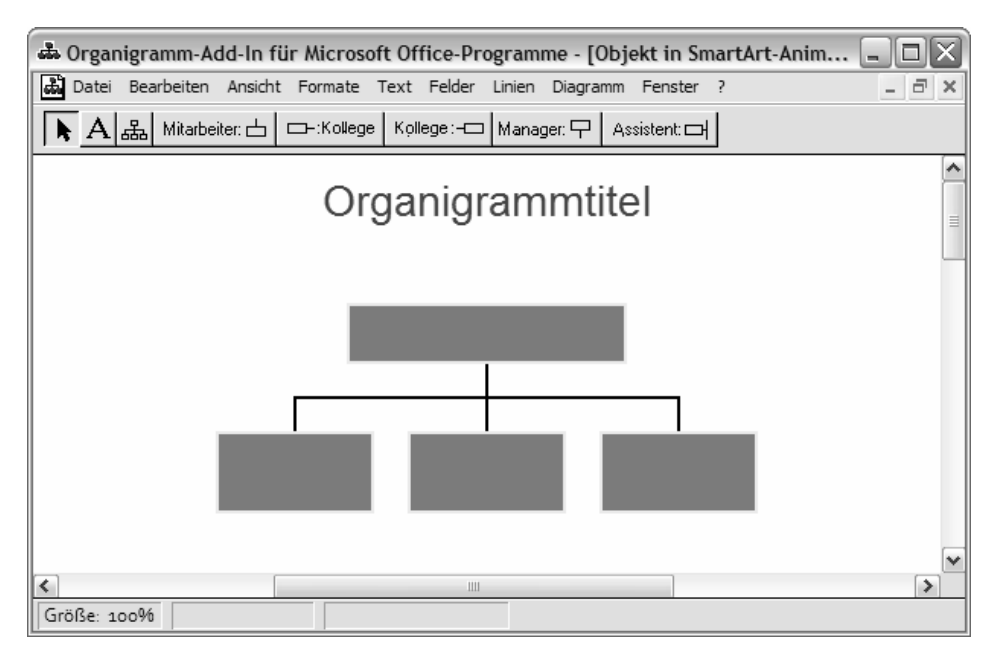

*Das Organigramm-Fenster der Versionen 2000 und 97*

Sie können die Text-Platzhalter in den Kästchen des Organigramms überschreiben. Mehr als die vorgegebenen vier Zeilen sind nicht möglich.

In der Symbolleiste finden Sie fünf Schaltflächen zur Ergänzung der Organisationsstruktur:

- Mitarbeiter (unterstellt)
- Kollege (gleichgestellt, unterschieden nach links und rechts angebunden)
- Manager (übergeordnet)
- Assistent (unterstellt)

Sie wählen eine dieser zusätzlich einzubringenden Funktionen und klicken dann auf das Kästchen im Organigramm, an das die neue Funktion angebunden werden soll. Das Organigramm-Modul fügt das neue Kästchen nebst Verbindungslinie in das Organigramm ein.

Das FORMAT-Menü gibt Ihnen eine Gestaltungsauswahl für das gesamte Organigramm, also den generellen Aufbau. Dort gibt es auch eine Schaltfläche, um mehrere gleichgestellte Funktionen zu »Co-Managern« zusammenzuschließen, das heißt, deren Mitarbeiter werden gemeinsam unterstellt.

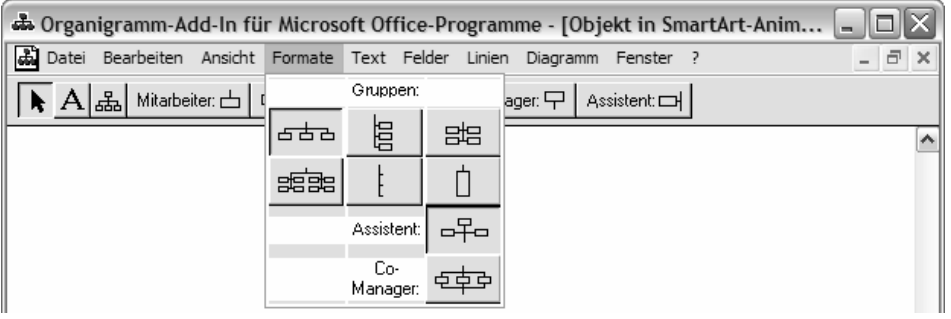

*Auswahl der Grundstruktur (oben) und Funktionsänderungen (untere zwei Schaltflächen)*

Formatierungen der einzelnen Elemente nehmen Sie mit den Menüs TEXT, FELD, LINIE und DIAGRAMM vor; dort finden Sie neben Farben und den üblichen Linienattributen auch Schattierungen für die Kästchen.

Um alle Elemente oder organisatorisch zusammenhängende Teile des Organigramms gleichmäßig formatieren zu können, verfügt der Befehl BEARBEITEN  $\blacktriangleright$  MARKIEREN über eine reichhaltige Auswahl an Gruppenmarkierungen:

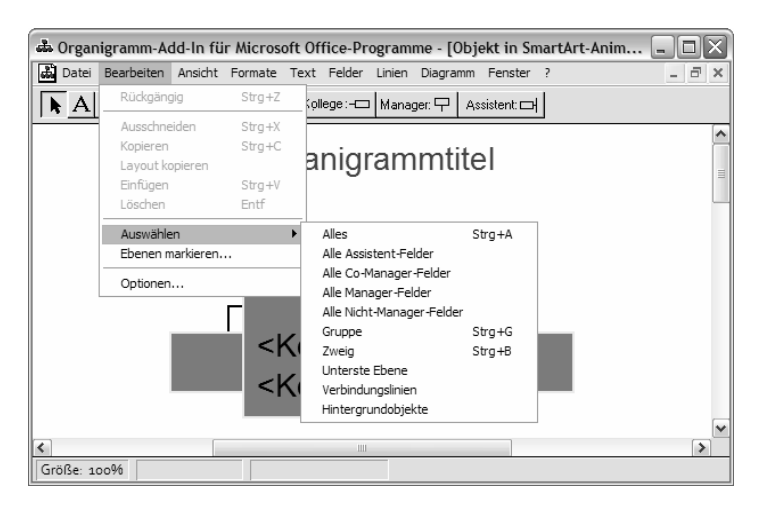

*Hilfe beim selektiven Markieren*

Die Zuordnung der Kästchen zueinander ist jederzeit änderbar. Dazu greifen Sie das zu verschiebende Kästchen und schieben es *auf* die neue Vorgesetzten-Funktion. Das Programm bindet das Kästchen dort an und gleicht das gesamte Organigramm der neuen Aufteilung an. Wollen Sie alle Mitarbeiter dieser verschobenen Funktion mit verschieben, ist zuvor mit BEARBEITEN F MARKIEREN FGRUPPE die gesamte Gruppe zu markieren.

#### Freie Zeichenfunktionen in OrgChart

Mit ANSICHT<sup>></sup> ZEICHENTOOLS EINBLENDEN werden in der Symbolleiste vier zusätzliche Schaltflächen  $\frac{a}{b}$  =  $\frac{b}{c}$  angezeigt, die es Ihnen erlauben, frei gestaltete Rechtecke, Linien und Verbindungslinien in das Organigramm einzufügen.

### **Probleme mit dem OrgChart-Modul**

Es gibt keine verlässlichen Tipps, wie man die Probleme des alten OrgChart-Moduls umgehen kann. Von der Office-Trainerin Pia Bork (www.ppt-faq.de) wurden einige mögliche Ursachen und Wege zur Abhilfe aufgelistet:

#### *Zu viele Schriftarten installiert*

Wenn in Ihrem Schriftenordner C:\Windows\Fonts mehr als 300 Dateien enthalten sind, stürzt OrgChart mit Sicherheit ab, in ungünstigen Konstellationen auch schon bei mehr als 100. Weiterhin wurde beobachtet, dass verknüpfte Fonts, also solche, die anderswo gespeichert, aber per Link im Schriftenordner notiert sind, eine Ursache für unerklärliche Abstürze sein können.

#### *Grafikkarte will nicht mitspielen*

Manchmal hilft es, die Hardwarebeschleunigung für die Grafikkarte herunterzusetzen.

#### **Hardwarebeschleunigung ändern**

 $\Theta$  (auf dem Windows-Desktop) EIGENSCHAFTEN PRegister EINSTELLUNGEN PERWEITERT PRegister PROBLEMBEHANDLUNG

*Fehlermeldung »Anwendung kann nicht gestartet werden« bzw. »Application cannot be found«* Vermutlich wurde eine neuere PowerPoint-Version nicht korrekt über eine alte Version installiert.

#### *Fehlende Rechte unter Windows NT und Windows 2000*

Hier ist Hilfe vom Administrator gefordert. Er muss OrgChart unter seiner Admin-Kennung einmal starten und wieder beenden. Anschließend muss er für die Dateien msoclip.232 und msoprefs.232 im Ordner C:\Winnt Userrechte zum Ausführen, Lesen und Schreiben, aber nicht zum Ändern und Vollzugriff einrichten.

#### *Dateien Msoprefs.232 und Msoclip.232 sind defekt*

Löschen Sie diese beiden Dateien im Ordner C:\Windows bzw. C:\Winnt, beim nächsten Start richtet OrgChart sie wieder ein.